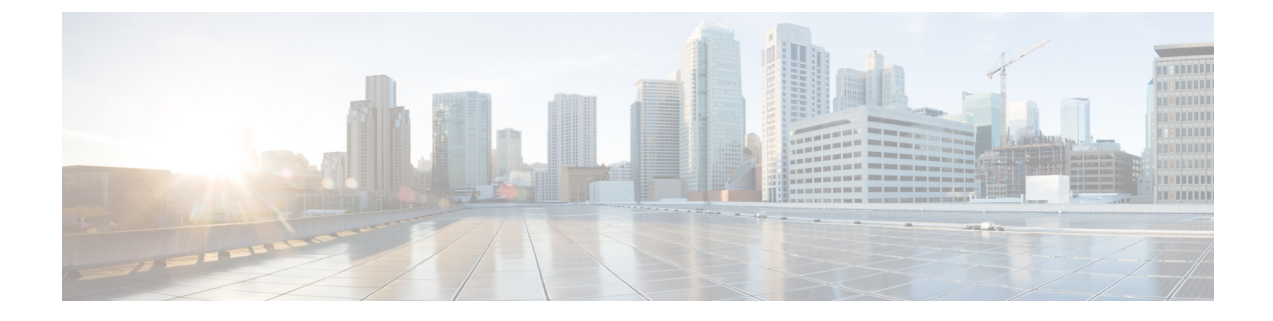

# アクティブ バッファ モニタリングの設定

この章は、次の内容で構成されています。

- 実行中バッファ監視の構成に付いての情報 (1 ページ)
- 実行中バッファ監視の構成 (2 ページ)
- バッファ ヒストグラム データの表示 (4 ページ)

# 実行中バッファ監視の構成に付いての情報

### アクティブ バッファ モニタリングの概要

実行中のバッファの監視機能は、詳細なバッファ占有率のデータを提供し、ネットワーク輻輳 の検出、ネットワーク輻輳がネットワーク運用にいつどのような影響を与えているかを理解す るための過去のイベントの確認、過去の傾向の理解、アプリケーション トラフィック フロー のパターンの識別に役立ちます。

Algorithm Boost Engine(Algo Boost Engine)というハードウェア コンポーネントは、個別ポー トごとのユニキャスト バッファ使用率、バッファ ブロックごとの合計バッファ使用率、およ びバッファ ブロックごとのマルチキャスト バッファ使用率の、バッファ ヒストグラム カウン タをサポートします。各ヒストグラム カウンタには、メモリ ブロックにまたがる 18 バケット があります。Algo Boost Engine はバッファ使用率データを各ハードウェアのサンプリング間隔 ごとにポーリングします(デフォルトは 4 ミリ秒ごとですが、10 ナノ秒まで短く設定できま す)。バッファ使用率に基づいて、対応するヒストグラムカウンタが増加します。たとえば、 イーサネット ポート 1/4 がバッファの 500 KB を消費する場合、イーサネット 1/4 のバケット 2カウンタ (384~768 KB を表す)が増加します。

カウンタのオーバーフローを回避するために、CiscoNX-OSソフトウェアはヒストグラムデー タをポーリング間隔ごとに収集し、システムメモリに維持します。ソフトウェアは、最小単位 1 秒で、直前の 60 分のシステム メモリのヒストグラム データを維持します。1 時間ごとに、 ソフトウェアはバッファのヒストグラムデータをシステムメモリからブートフラッシュにバッ クアップとしてコピーします。

アクティブ バッファ モニタリング機能には 2 つの動作モードがあります。

- ユニキャスト モード:Algo Boost Engine は、バッファ ブロックごとの合計バッファ使用 率および 48 ポートすべてのユニキャスト バッファ使用率のバッファ ヒストグラムを監視 し、維持します。
- マルチキャスト モード:Algo Boost Engine はバッファ ブロックごとの合計バッファ使用 率およびバッファ ブロックごとのマルチキャスト バッファ使用率のバッファのヒストグ ラム データを監視し、維持します。

## バッファ ヒストグラム データのアクセスおよび収集

アクティブ バッファ モニタリングをイネーブルにすると、デバイスには 70 分のデータが維持 されます(ログには最初の 60 分(0 ~ 60 分)、メモリには後の方の 60 分(10 ~ 70 分))。

バッファ ヒストグラム データにはいくつかの方法でアクセスできます。

- **show** コマンドを使用して、システム メモリからアクセスできます。
- アクティブバッファモニタリング機能をCiscoNX-OSPythonスクリプトに統合して、サー バにデータを定期的にコピーして履歴データを収集できます。
- XML インターフェイスを使用してバッファ ヒストグラム データにアクセスできます。
- バッファの占有が、設定されたしきい値を超えるたびにsyslogにメッセージを記録するよ うに、Cisco NX-OS を設定できます。

## 実行中バッファ監視の構成

フロント パネル ポートで NX-API を使用する場合は、3000 PPS トラフィックを許可するよう に CoPP ポリシー (HTTP 用)を増やす必要があります。これにより、パケット ドロップが防 止され、CLI はより大きな出力を作成して、予想される時間内に返します。 (注)

実行中のバッファの監視 (ABM) はすべてのフロントポートで有効になっていますが、デフォ ルト クラスのトラフィックのみを監視できます。 (注)

#### 手順の概要

- **1.** switch# **configure terminal**
- **2.** switch(config)# **hardware profile buffer monitor** {**unicast** | **multicast**}
- **3.** switch(config)# **hardware profile buffer monitor** {**unicast** | **multicast**} **threshold** *threshold-value*
- **4.** switch(config)# **hardware profile buffer monitor** {**unicast** | **multicast**} **sampling** *sampling-value*
- **5.** (任意) switch(config)# **copy running-config startup-config**

#### 手順の詳細

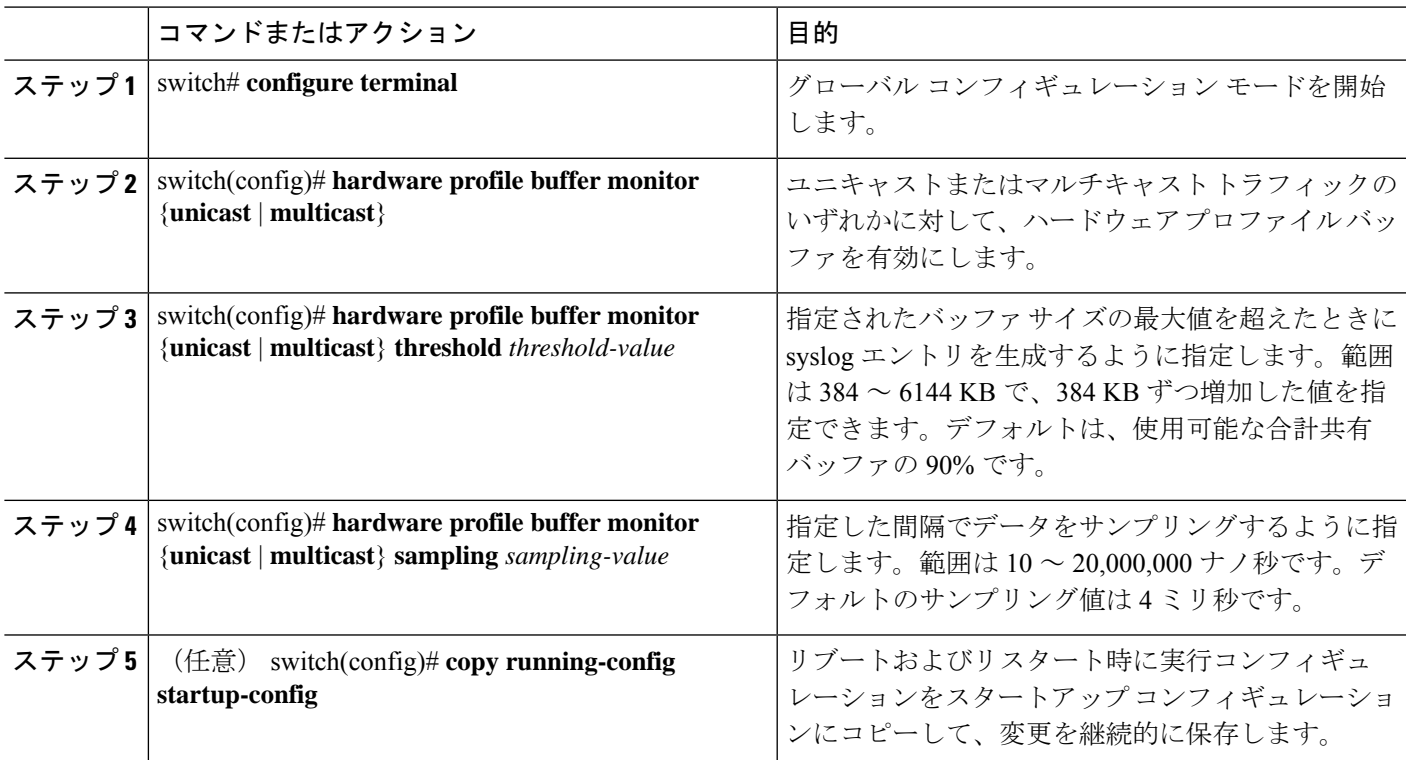

#### 例

この例は、ユニキャストトラフィックの実行中バッファ監視を構成する方法を示して います。384 キロバイトのしきい値と 5000 ナノ秒のサンプリング値が使用されます。

```
switch# configure terminal
```
switch(config)# **hardware profile buffer monitor unicast** switch(config)# **hardware profile buffer monitor unicast threshold 384** switch(config)# **hardware profile buffer monitor unicast sampling 5000** switch(config)# **copy running-config startup-config**

次の例は、マルチキャストトラフィックの実行中バッファ監視を設定する方法を示し ています。384 キロバイトのしきい値と 5000 ナノ秒のサンプリング値が使用されま す。

#### switch# **configure terminal** switch(config)# **hardware profile buffer monitor multicast** switch(config)# **hardware profile buffer monitor multicast threshold 384** switch(config)# **hardware profile buffer monitor multicast sampling 5000** switch(config)# **copy running-config startup-config**

# バッファ ヒストグラム データの表示

#### 手順の概要

- **1.** switch# **show hardware profile buffer monitor** [**interface ethernet** *slot/port*] {**brief** | **buffer-block** | **detail** | **multicast** | **summary**}
- **2.** (任意) switch# **clear hardware profile buffer monitor**

#### 手順の詳細

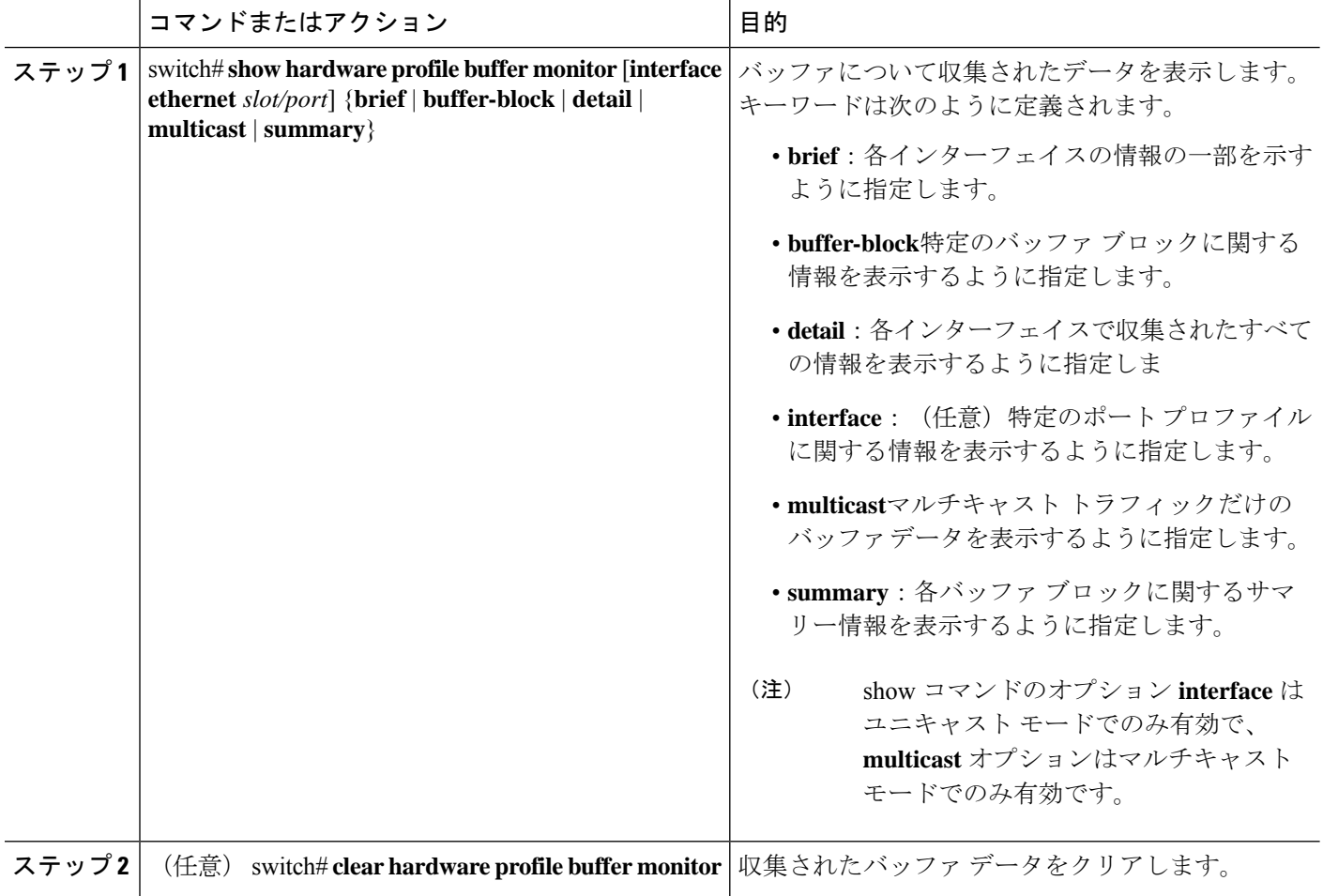

#### 例

次に、各バッファブロックと組み合わせたバッファすべてのサマリー情報を表示する 例を示します。

switch# **show hardware profile buffer monitor summary** Summary CLI issued at: 09/18/2012 07:38:39

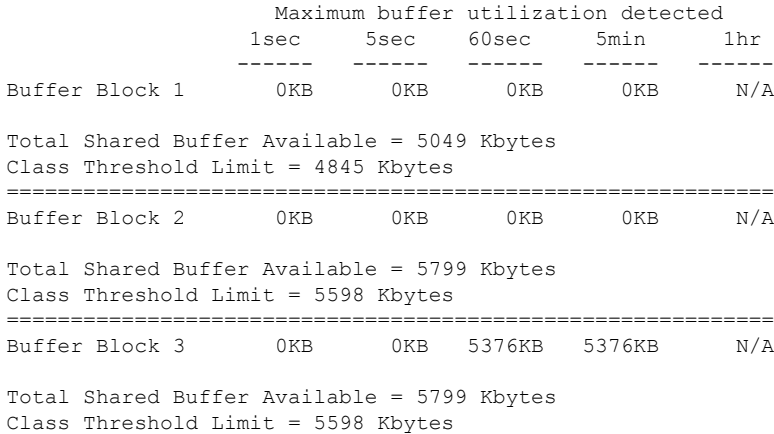

次に、ユニキャストモードの各バッファブロックと各インターフェイスの最大バッ ファ使用率を表示する例を示します。

switch# **show hardware profile buffer monitor brief** Brief CLI issued at: 09/18/2012 07:38:29

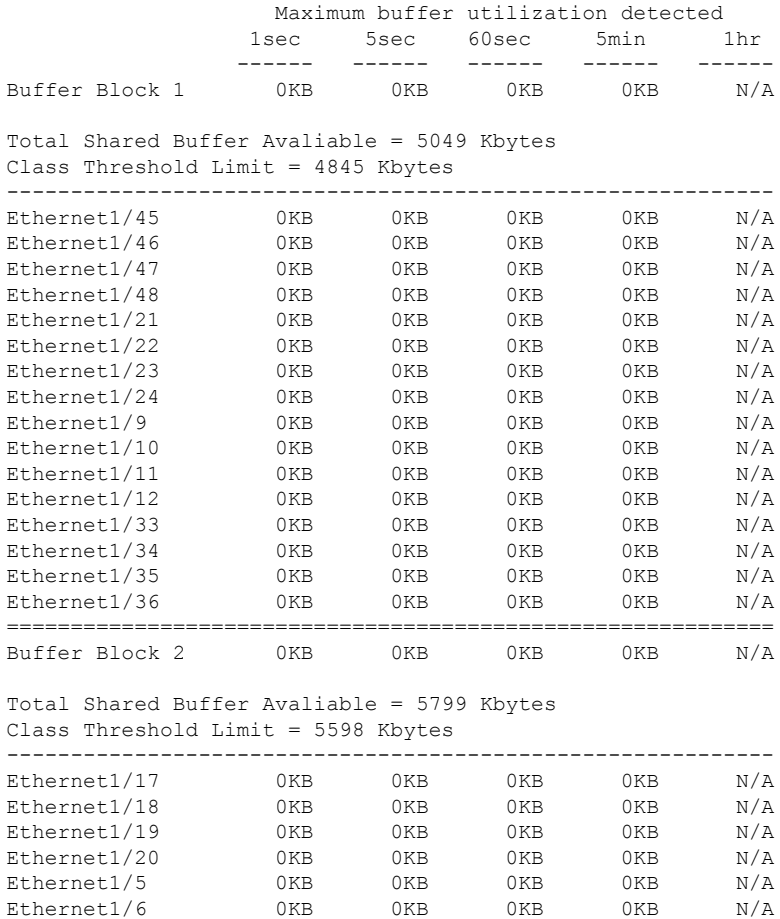

Ethernet1/7 0KB 0KB 0KB 0KB N/A

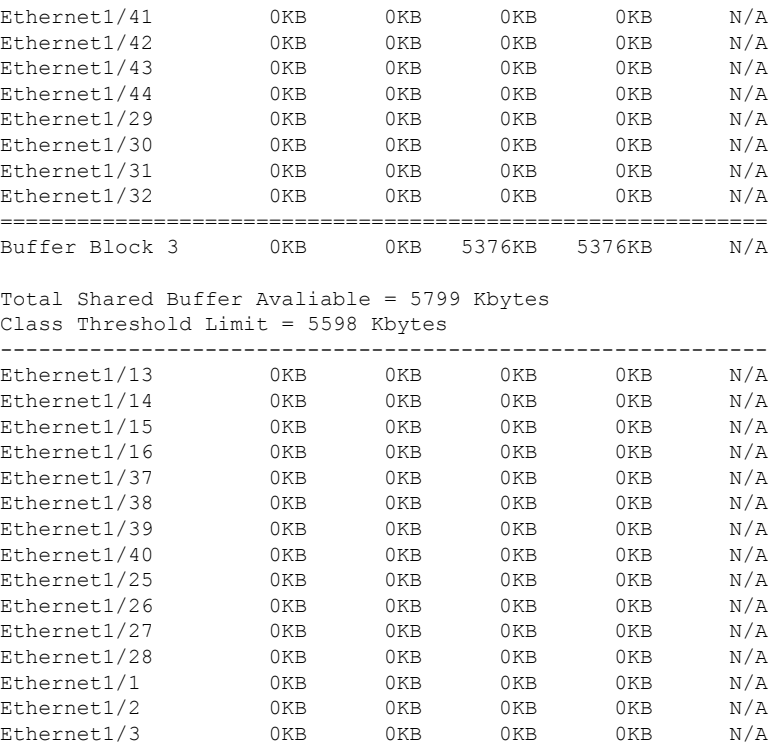

Ethernet1/4 0KB 0KB 5376KB 5376KB N/A

Ethernet1/8 0KB 0KB 0KB 0KB N/A

次に、マルチキャストモードの各バッファブロックの最大バッファ使用率の情報を表 示する例を示します。

#### switch# **show hardware profile buffer monitor brief** Brief CLI issued at: 09/18/2012 08:30:08

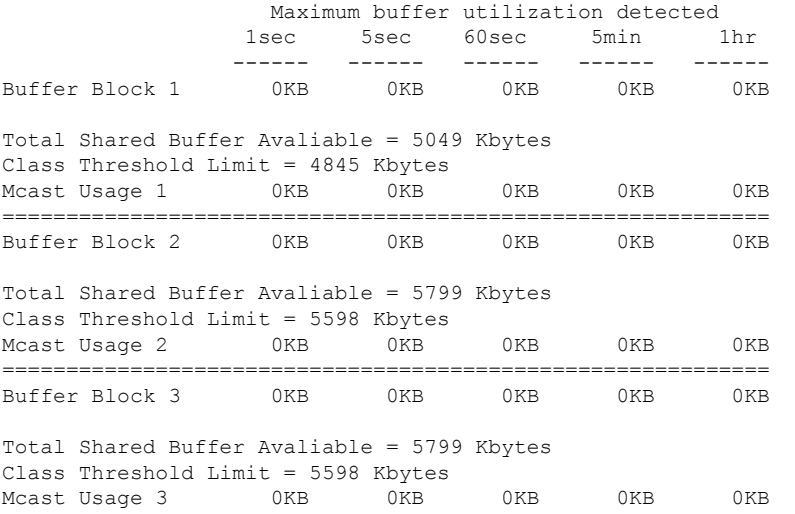

次に、マルチキャストモードのバッファブロック3の詳細なバッファ使用率の情報を 表示する例を示します。

switch# **show hardware profile buffer monitor multicast 3 detail** Detail CLI issued at: 09/18/2012 08:30:12 Legend - 384KB - between 1 and 384KB of shared buffer consumed by port 768KB - between 385 and 768KB of shared buffer consumed by port 307us - estimated max time to drain the buffer at 10Gbps Active Buffer Monitoring for Mcast Usage 3 is: Active KBytes 384 768 1152 1536 1920 2304 2688 3072 3456 3840 4224 4608 4992 5376 5760 6144 us @ 10Gbps 307 614 921 1228 1535 1842 2149 2456 2763 3070 3377 3684 3991 4298 4605 4912 ---- ---- ---- ---- ---- ---- ---- ---- ---- ---- ---- ---- ---- ---- ---- ---- 09/18/2012 08:30:12 0 0 0 0 0 0 0 0 0 0 0 0 0 0 0 0 09/18/2012 08:30:11 0 0 0 0 0 0 0 0 0 0 0 0 0  $\begin{matrix} 0 & 0 & 0 \end{matrix}$ 09/18/2012 08:30:10 0 0 0 0 0 0 0 0 0 0 0 0 0 0 0 0 09/18/2012 08:30:09 0 0 0 0 0 0 0 0 0 0 0 0 0 0 0 0 09/18/2012 08:30:08 0 0 0 0 0 0 0 0 0 0 0 0 0 0 0 0 09/18/2012 08:30:07 0 0 0 0 0 0 0 0 0 0 0 0 0 0 0 0 09/18/2012 08:30:06 0 0 0 0 0 0 0 0 0 0 0 0 0 0 0 0 09/18/2012 08:30:05 0 0 0 0 0 0 0 0 0 0 0 0 0 0 0 0 09/18/2012 08:30:04 0 0 0 0 0 0 0 0 0 0 0 0 0 0 0 0 09/18/2012 08:30:03 0 0 0 0 0 0 0 0 0 0 0 0 0 0 0 0

次に、イーサネット インターフェイス 1/4 に関する詳細なバッファ データを表示する 例を示します。

switch# **show hardware profile buffer monitor interface ethernet 1/4 detail** Detail CLI issued at: 09/18/2012 07:38:43

Legend - 384KB - between 1 and 384KB of shared buffer consumed by port 768KB - between 385 and 768KB of shared buffer consumed by port 307us - estimated max time to drain the buffer at 10Gbps

Active Buffer Monitoring for port Ethernet1/4 is: Active KBytes 384 768 1152 1536 1920 2304 2688 3072 3456 3840 4224 4608 4992 5376 5760 6144 us @ 10Gbps 307 614 921 1228 1535 1842 2149 2456 2763 3070 3377 3684 3991 4298 4605 4912 ---- ---- ---- ---- ---- ---- ---- ---- ---- ---- ---- ---- ---- ---- ---- ---- 09/18/2012 07:38:42 0 0 0 0 0 0 0 0 0 0 0 0 0 0 0 0 09/18/2012 07:38:41 0 0 0 0 0 0 0 0 0 0 0 0 0 0 0 0 09/18/2012 07:38:40 0 0 0 0 0 0 0 0 0 0 0 0 0 0 0 0 09/18/2012 07:38:39 0 0 0 0 0 0 0 0 0 0 0 0 0 0 0 0 09/18/2012 07:38:38 0 0 0 0 0 0 0 0 0 0 0 0 0  $\overline{\phantom{a}}$ 

I

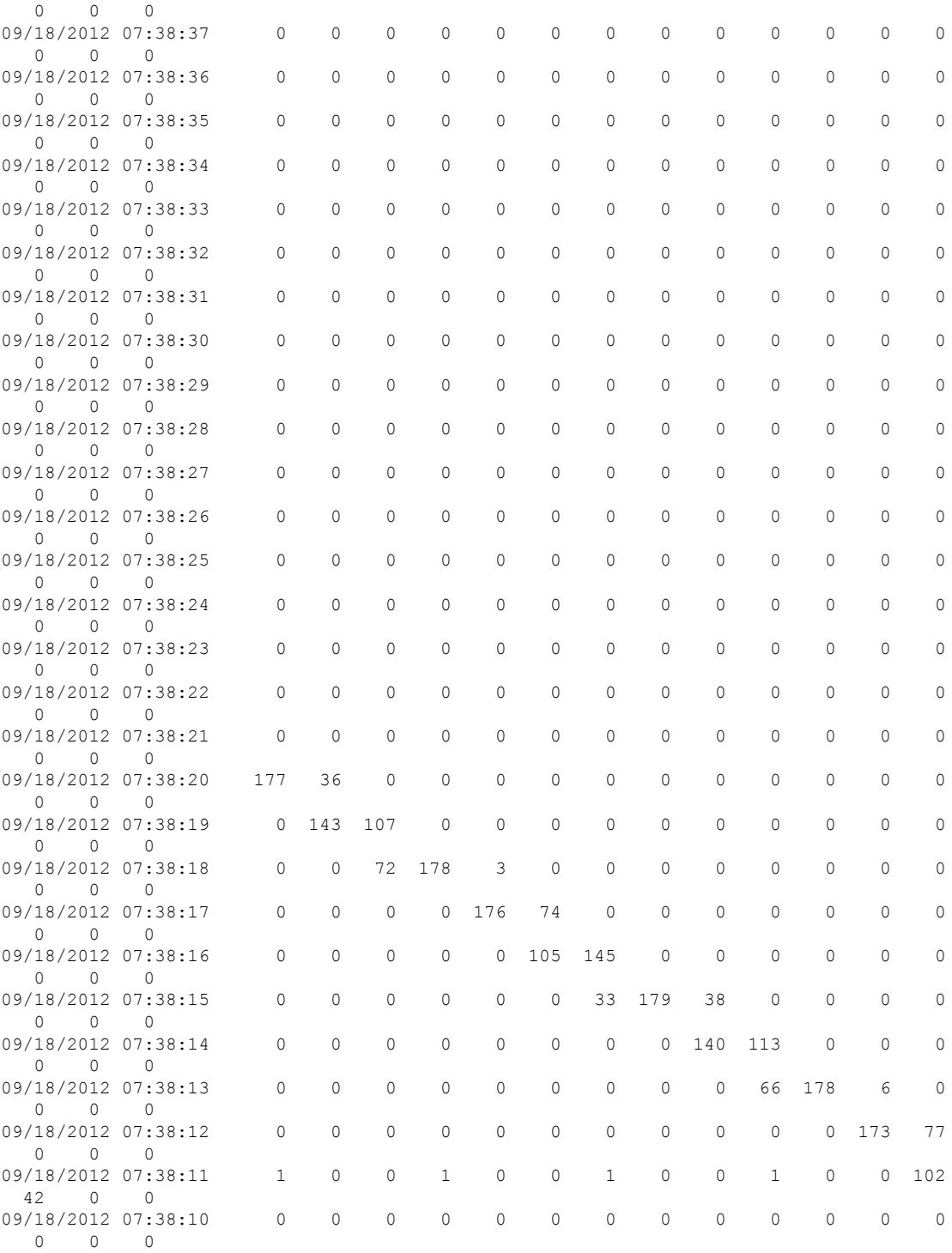

翻訳について

このドキュメントは、米国シスコ発行ドキュメントの参考和訳です。リンク情報につきましては 、日本語版掲載時点で、英語版にアップデートがあり、リンク先のページが移動/変更されている 場合がありますことをご了承ください。あくまでも参考和訳となりますので、正式な内容につい ては米国サイトのドキュメントを参照ください。